# **LabVIEW** 高速数字化仪 **PCIE-1840** 实用完整例程源 码!

LabVIEW 开发环境集成了工程师和科学家快速构建各种应用所需的所有工具,旨在帮助工程师 和科学家解决问题、提高生产力和不断创新。LabVIEW 使用的是图形化编辑语言 G 编写程序, 产生的程序是框图的形式,是开发测量或控制系统的理想选择。PCIE-1840/1840L 是研华 125M/80M 高速采集卡,16 位高分辨率,完美支持 Labview。研华提供了丰富的 Labview 例子程 序以方便用户进行参考,包括

Here is the list of the examples supported by PCIE-1840/PCIE-1840L:

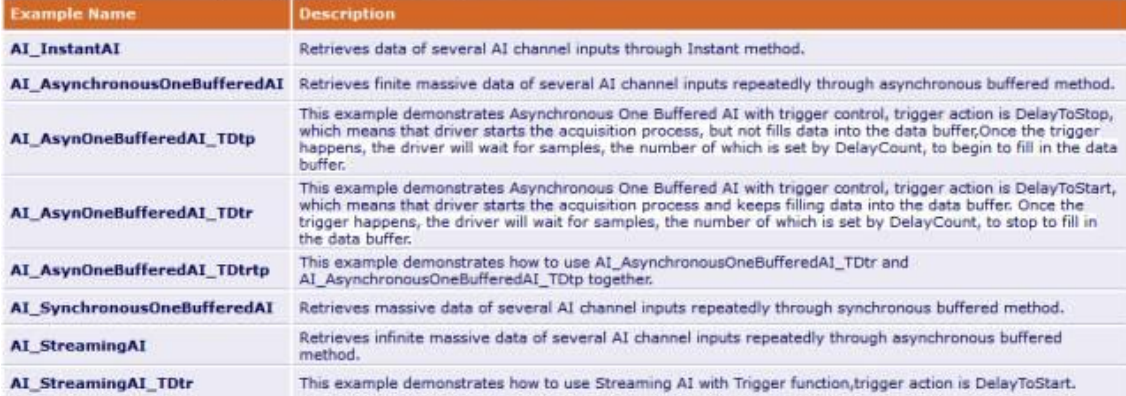

除了数据采集之外,高速采集还需要数据显示和数据存储做特殊的处理。

*1*、采集通道设定:使用十六进制格式替代浮点数格式;

*2*、显示设定:在采集和存储数据时,使用抽样显示替代实时显示;

*3*、存储设定:使用 *Labview* 高级 *TDMS* 函数进行数据存储;

编程说明

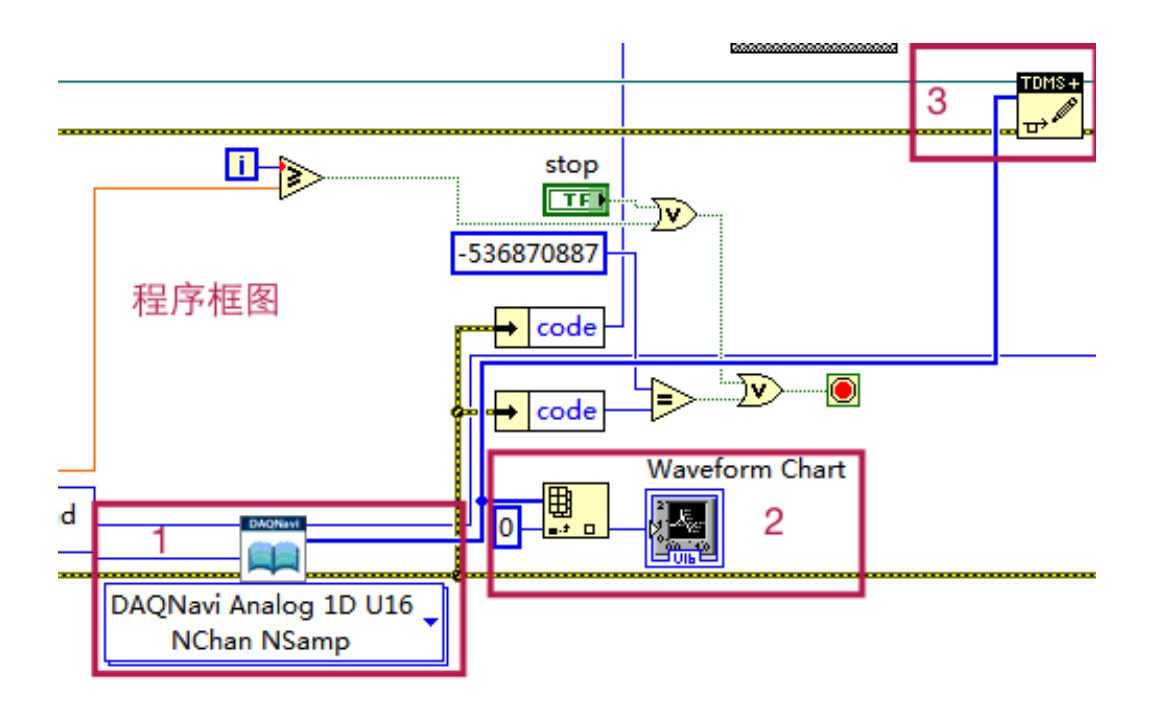

#### 一、采集通道设定

数据采集卡输出的原始格式是十六进制,一般为了方便后续的处理,会同时提供转换后的浮点数 (电压值),但这种转换是以增加 CPU 的负担为代价的,对于超高速采集一般采用直接读取十 六进制的方式。研华 Labview 驱动提供两种方式: Express (向导模式)和 Polymorphic (多态模 式)。

Express 设定如下:

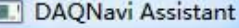

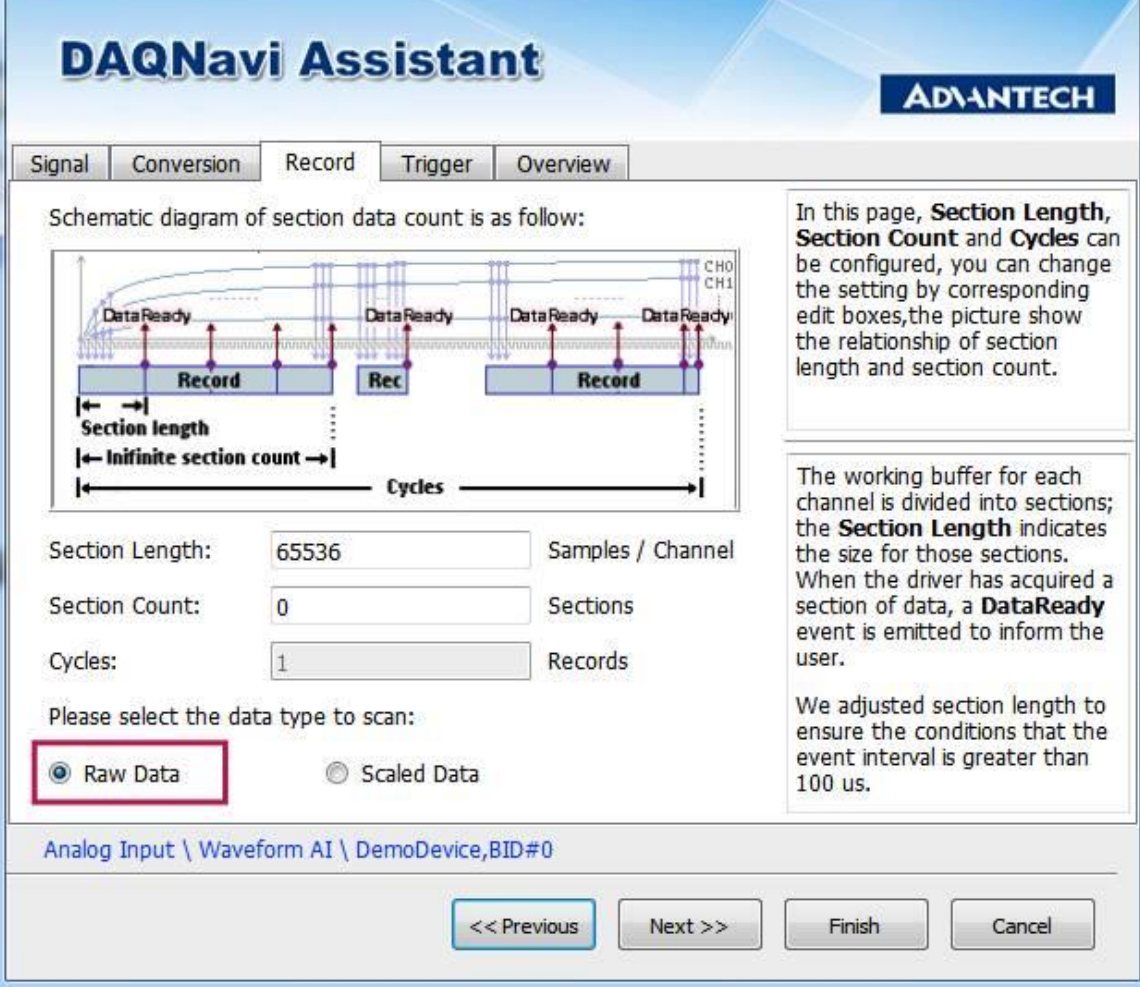

ــ

 $-x -$ 

**Take of** 

Polymorphic 设定如下:

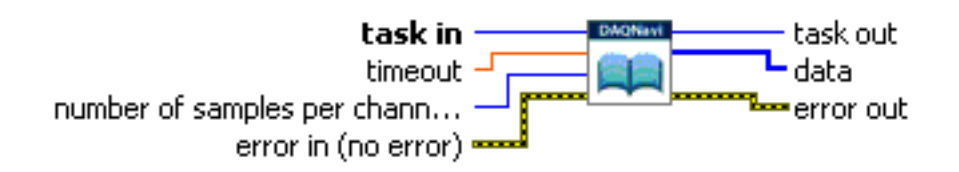

The selection method is as follows:

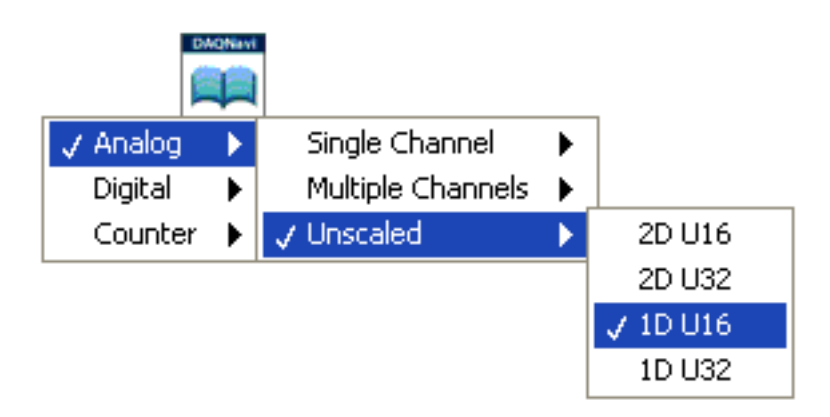

Labview 具体实现参见程序框图的第 1 红框注释

### 二、显示优化设定:

在采集数据是往往需要实时观察信号的变化趋势,因 PCLE-1840 每秒钟会采集到 125M-500M 采 样,如果全部显示到实时曲线会消耗大量的 CPU 资源。人的肉眼可见的画面分为静止的画面和 动态的画面,人眼的视觉暂留时间是 0.05 秒,因此,当连续的图象变化超过每秒 24 帧画面的时 候,人眼便无法分辨每幅单独的静态画面,看上去是平滑连续的视觉效果,因此采用抽样显示的 方式可以在不影响实时显示的前提下减少 CPU 占用。

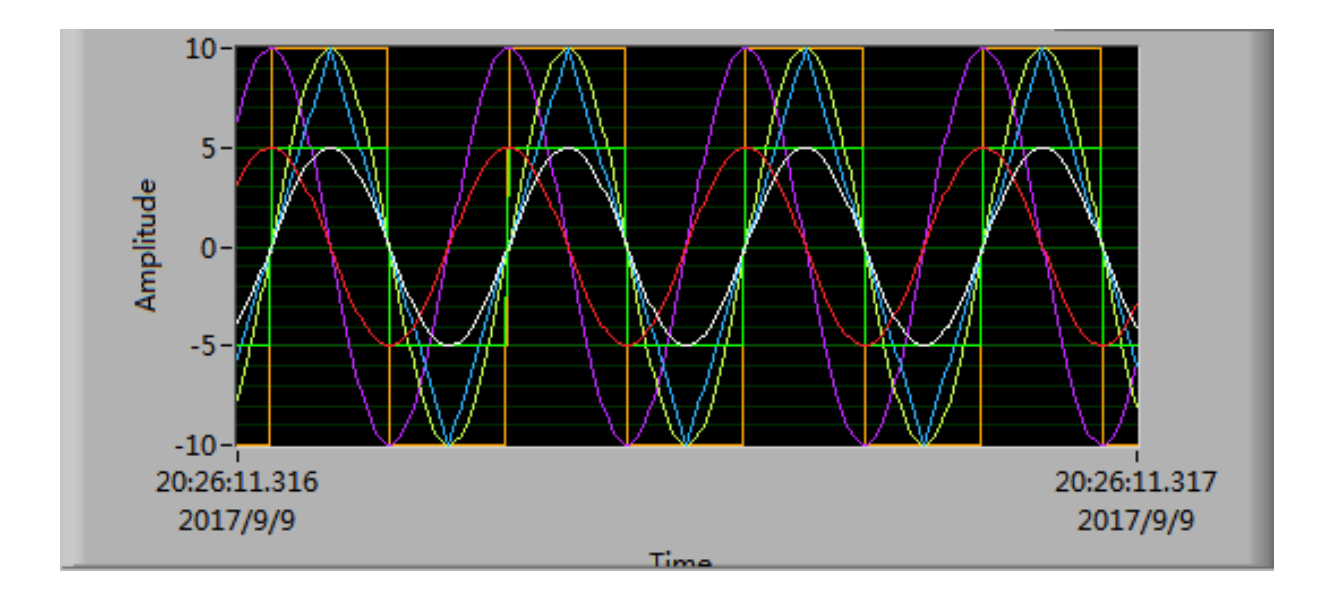

#### 三、存储设定:

TDMS 是一种能实现高速数据记录的二进制文件格式。启用 TDMS 数据记录后,DAQNavi 可将 数据直接从设备缓冲区以流盘方式写入硬盘。将原始数据写入 TDMS 文件,提高了写入速度并 降低了对硬盘的影响。写入原始数据的同时,换算信息也同时被写入文件供日后读取文件时使用。 写入数据至磁盘的同时也可读取数据。 TDMS 文件的逻辑格式遵循 TDM 三层结构,文件、通 道组、通道三层。DMS 内部结构的核心概念是 segment, 如下图。

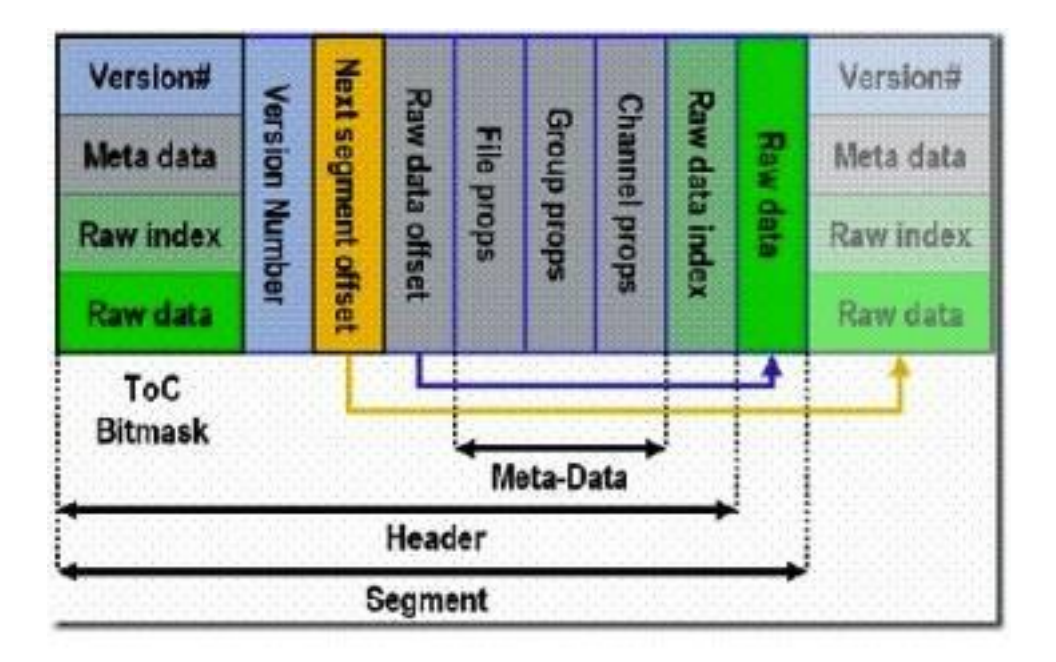

每次写数据,每次往 TDMS 文件中 flush to disk 的时候就在文件的后面添加这样一个 segment, 而不去关心之前的 segment 中包含了什么样的信息。这个特点非常关键,这就可以使得我们写文 件的速度非常快,我们并不关心之前文件中包含了什么信息,也就使得我们写 TDMS 文件的速 度并不和 TDMS 文件的大小成正比或者有任何关系。

TDMS 包括 Express 函数、通用函数和高级函数,高速的读写需要用到高级函数。

高级 TDMS VI 和函数可用于对.tdms 文件进行高级 I/O 操作(例如, 异步读取和写入), 可以使 用函数测试磁盘读写速度,例如对普通 SATA 硬盘的测试写速度位 493M。

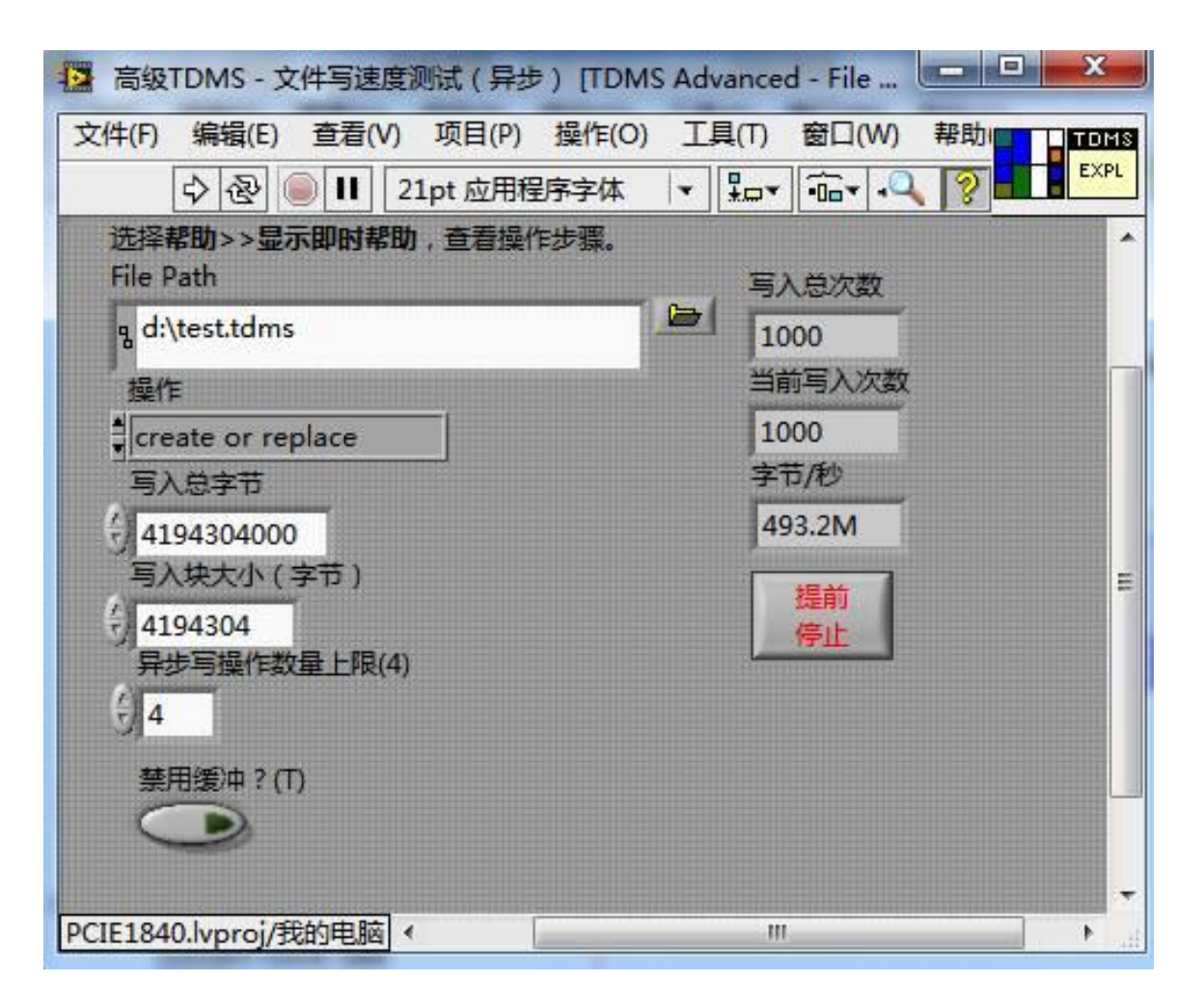

Labview 具体实现参见程序框图的第 3 红框注释.

该程序的前面板运行结果如下:

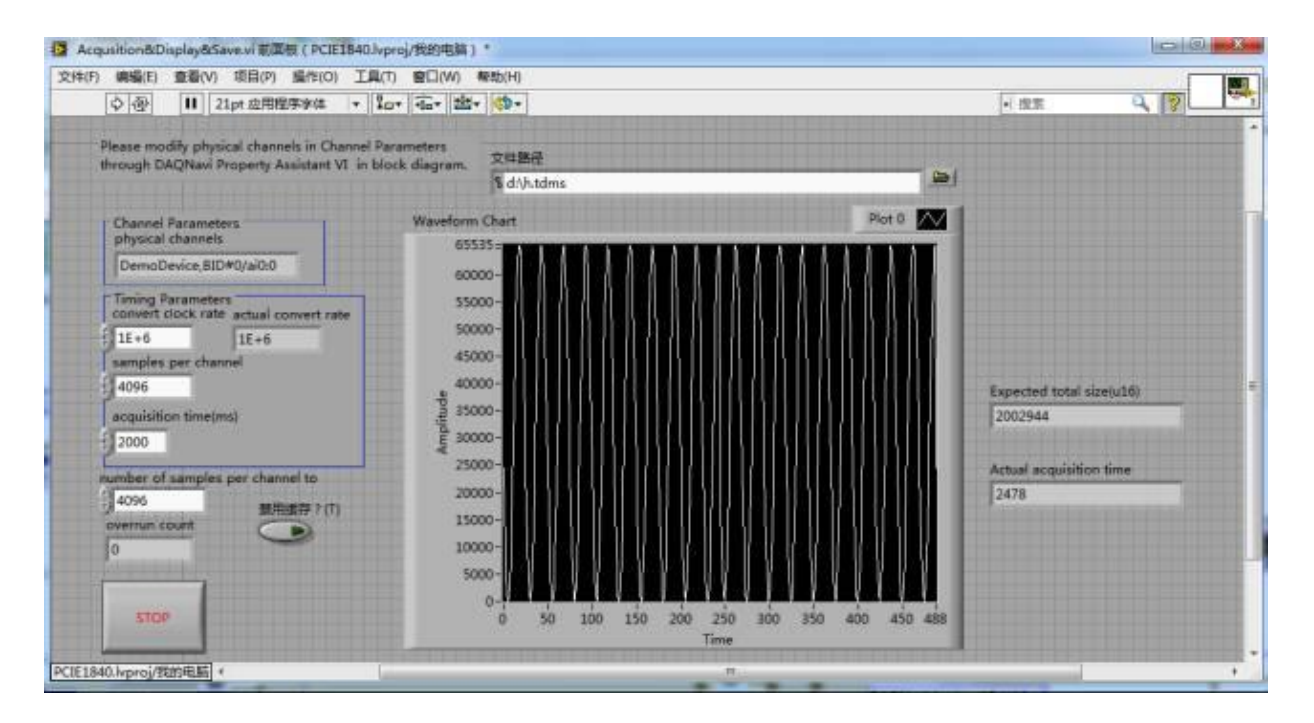

## 实用综合完整例程

完整的高速数字化仪包括数据采集设定、实时曲线显示、历史数据调用和显示、数据分析和处理 等。下面是一个综合例子, 左框是数据采集和实时显示(抽样显示), 点击"Acquisition&Save" 按钮进行数据采集,采集结束后,数据自动存储到 TDMS 文件中;右框为数据回放,点击 "Read&Display"按钮读取刚才采集到的文件,进行曲线回放和数据分析。

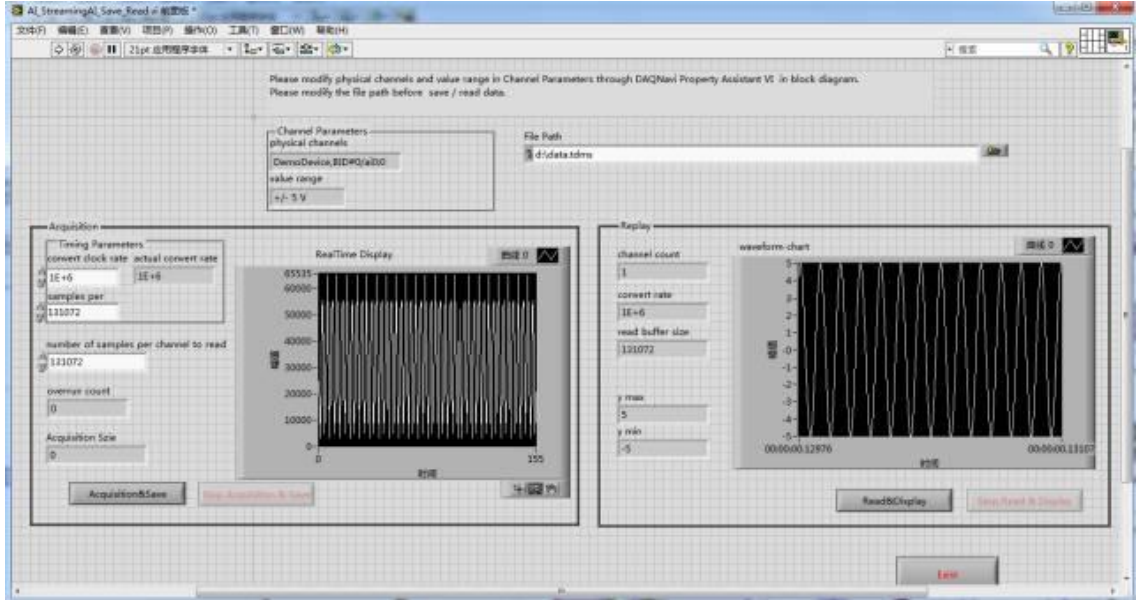

程序框图如下,主循环包括两个部分,上半部分为数据采集存储 TDMS,下半部分为读取 TDMS 数据和回放分析。

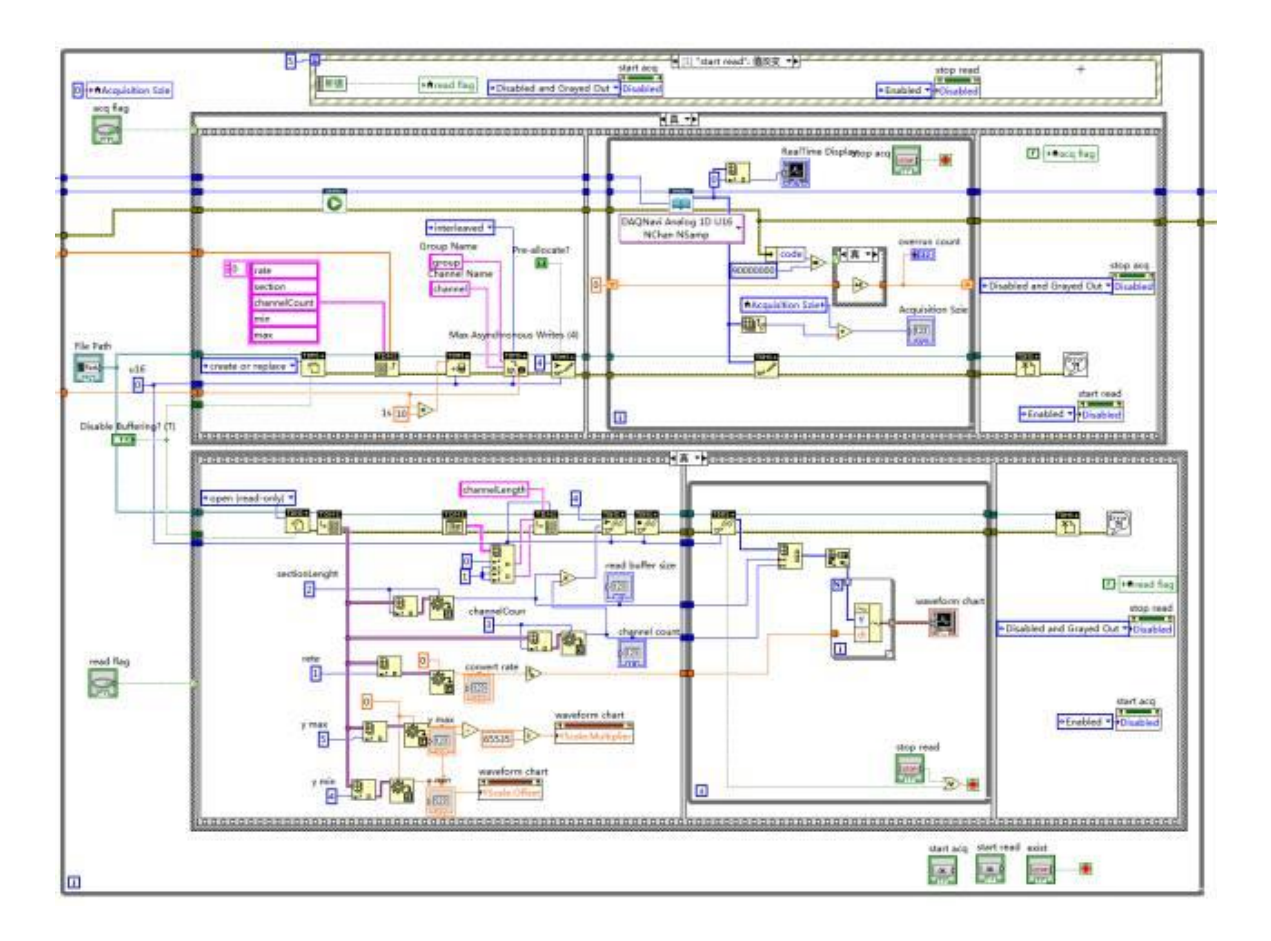

该程序在研华 DAQNavi4.0.3 和 Labview2012 下运行。

源码下载,请进入以下公众号,输入"XZLC1".

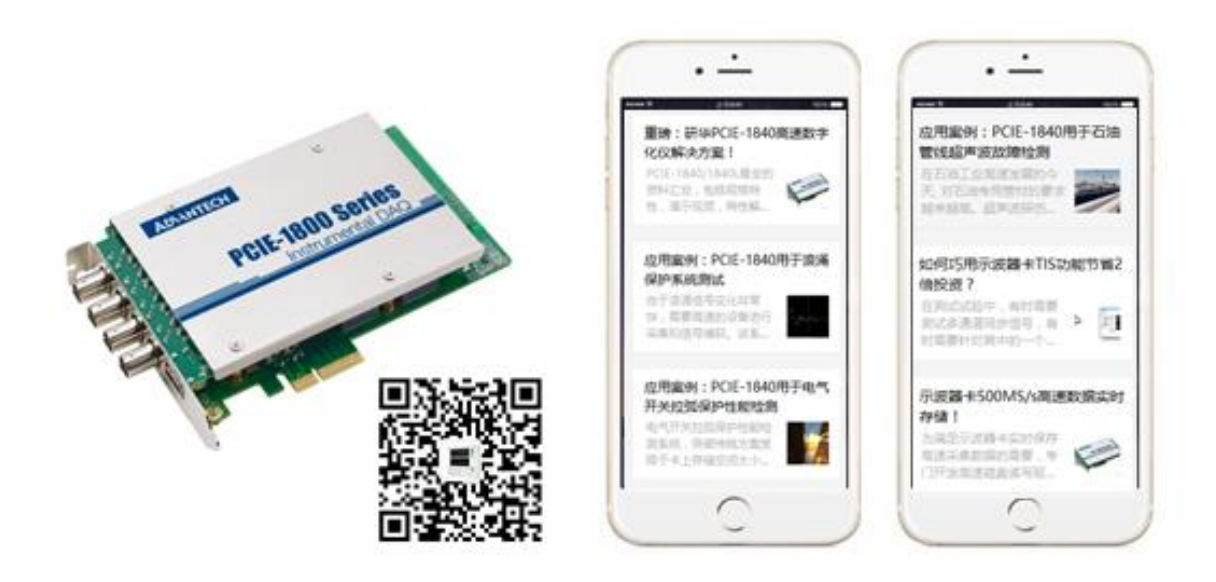